# NUX

## ©Cherub Technology Co., Ltd.

Tutti i diritti riservati. Nessuna parte di questa pubblicazione può essere riprodotta, memorizzata in un sistema di recupero o trasmessa, in qualsiasi forma o con qualsiasi mezzo, elettronico, meccanico, di fotocopiatura, registrazione o altro, senza la previa autorizzazione scritta di Cherub Technology Co.

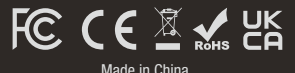

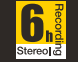

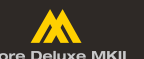

**Manuale Utente**

**IN FRAME O GADO** 

i Entrepression

gaino lo

New Generation Pedal Effects

**Core Deluxe MKII**<br>Core deluxe series upgraded version

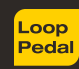

D

**STEREC** 

#### Copyright

Copyright 2022 Cherub Technology Co. Ltd. Tutti i diritti riservati. NUX e Pulse (NSS-4) sono marchi di Cherub Technology Co. Altri nomi di prodotti riportati in questo prodotto sono marchi delle rispettive società che non appoggiano e non sono associate o affiliate a Cherub Technology Co. Accuratezza del contenuto

Sebbene sia stato compiuto ogni sforzo per garantire l'accuratezza del contenuto del presente manuale, Cherub Technology Co. non rilascia alcuna dichiarazione o garanzia in merito ai contenuti

#### **ATTENZIONE! -ISTRUZIONI IMPORTANTI PER LA SICUREZZA! PRIMA**

#### **DI COLLEGARE I CAVI, LEGGERE LE ISTRUZIONI**

AVVERTENZA: Per ridurre il rischio di incendio o di scosse elettriche, non esporre l'apparecchio alla pioggia o all'umidità.

ATTENZIONE: per ridurre il rischio di incendio o di scosse elettriche, non rimuovere le viti. All'interno non v sono parti riparabili dall'utente. Rivolgersi a personale di assistenza qualificato.

ATTENZIONE: Questo apparecchio è stato testato ed è risultato conforme ai limiti previsti per i dispositivi digitali di Classe B ai sensi della Parte 15 delle norme FCC. Il funzionamento è soggetto alle due condizioni seguenti: (1) il dispositivo non può causare interferenze dannose e (2) deve accettare qualsiasi interferenza ricevuta, comprese quelle che possono causare un funzionamento indesiderato.

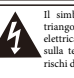

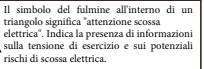

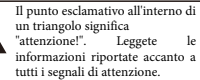

- 1. Utilizzare esclusivamente l'alimentatore o il cavo di alimentazione in dotazione. Se non si è sicuri del tipo di alimentazione disponibile, consultare il rivenditore o l'azienda elettrica locale.
- 2. Non collocare l'apparecchio in prossimità di fonti di calore, come termosifoni, bocchette di calore o apparecchi che producono calore.
- 3. Evitare che oggetti o liquidi penetrino nell'involucro.
- 4. Non tentare di riparare il prodotto da soli, poiché l'apertura o la rimozione dei coperchi può esporre a punti di tensione pericolosi o ad altri rischi. Rivolgersi a personale di assistenza qualificato.
- 5. Per qualsiasi intervento di manutenzione rivolgersi a personale di assistenza qualificato. L'assistenza

è necessaria quando l'apparecchio è stato danneggiato in qualsiasi modo, ad esempio quando il cavo di alimentazione o la spina sono danneggiati, sono stati versati liquidi o sono caduti oggetti nell'apparecchio, l'apparecchio è stato esposto alla pioggia o all'umidità, non funziona normalmente o è caduto.

- 6. Il cavo di alimentazione deve essere scollegato quando l'unità rimane inutilizzata per lunghi periodi di tempo.
- 7. Proteggere il cavo di alimentazione da calpestio o schiacciamento, in particolare in corrispondenza delle spine, delle prese e del punto di uscita dall'apparecchio.
- 8. L'ascolto prolungato ad alto volume può causare la perdita e/o il danneggiamento irreparabile dell'udito. Assicurarsi sempre di praticare un "ascolto sicuro".

Seguire tutte le istruzioni e prestare attenzione a tutte le avvertenze CONSERVARE QUESTE ISTRUZIONI!

# **Panoramica**

Grazie per aver scelto il pedale NUX LOOP CORE STEREO!

Il NUX LOOP CORE STEREO è dotato di un display LCD a colori ad alta definizione, di ingressi/uscite stereo e di un ingresso di controllo MIDI. Consente di creare frasi musicali e di riprodurle come loop stereo! Se vi esercitate, componete o suonate dal vivo, questo pedale loop ben progettato sarà di grande ispirazione!

## **Caratteristiche:**

- Design completamente nuovo con display LCD a colori ad alta definizione
- Fino a 6 ore di registrazione (stereo)
- 99 memorie utente
- Tracce ritmiche integrate con 50 pattern Split out per due amplificatori
- Simulazione di cabina per l'uscita al mixer
- Controllo MIDI incorporato
- Frequenza di campionamento: 44,1 kHz
- Convertitore A/D: 24bit
- Elaborazione del segnale: Fluttuante a 32 bit
- Ingresso: Mono/L/R
- Uscite: Mono/L/R/Foni

# **Pannello di Controllo e Prese I/O**

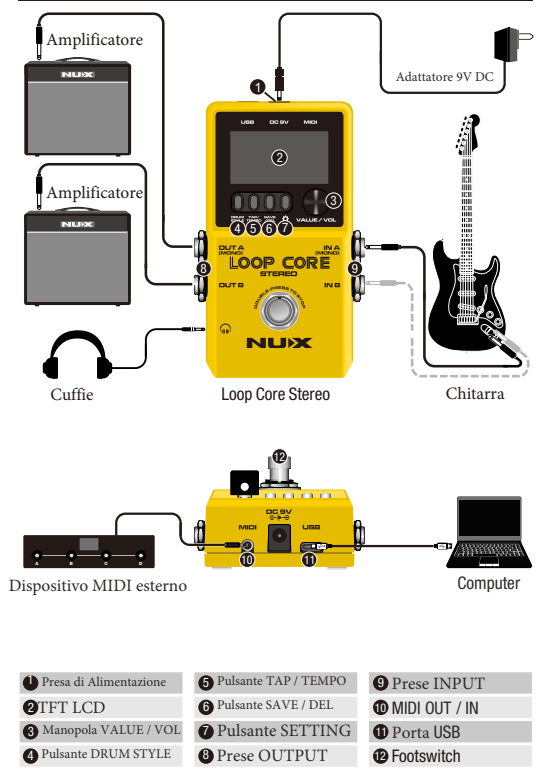

# **Istruzioni per l'utilizzo**

### **Footswitch**

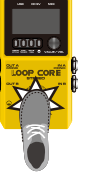

>>>inizio registrazione>>>

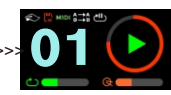

Accendere il pedale Loop Core Stereo, ruotare la manopola VALUE per selezionare una memoria vuota tra 01 e 99, quindi premere l'interruttore a pedale per registrare/riprodurre/aggiungere le frasi. È anche possibile tenere premuto l'interruttore a pedale per annullare/ridurre/cancellare le frasi.

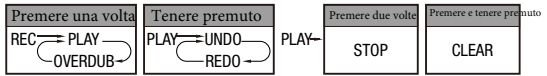

## **Pulsanti e Schermo**

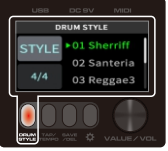

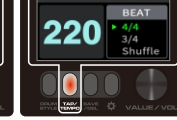

pulsante DRUM STYLE pulsante TAP / TEMPO pulsante SAVE / DEL

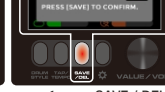

AVE DATA

**pulsante DRUM STYLE**  0 Premere per accendere/spegnere il tamburo. Tenerlo premuto per selezionare lo stile del tamburo. DRUM Û **pulsante TAP / TEMPO**  Premere per eseguire il TAP. Tenetelo premuto per regolare il tempo. **pulsante SAVE / DEL** 0 Premere per salvare le frasi correnti in una memoria. **BAVE** Tenendolo premuto, si cancella una memoria esistente. **pulsante SETTING** Û Premere per accedere alle impostazioni del sistema.

## **manopola VALUE/VOL**

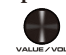

1.Selezionare la memoria corrente da 01~99 o regolare i parametri.

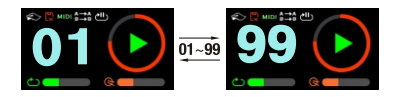

2.Quando si lavora su frasi o ci si esercita, premere una/due volte per regolare il volume di Loop/Drum.

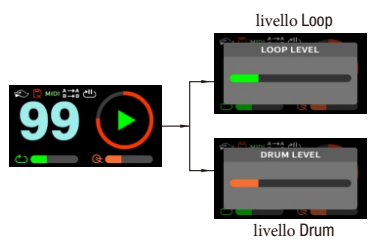

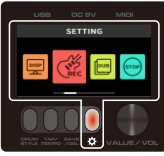

pulsante SETTING

3.Premere un tasto per accedere a DRUM STYLE / TEMP / SAVE DATA / DELETE DATA / SETTING, quindi regolare i parametri o selezionare una voce delle impostazioni ruotando la manopola VALUE, oppure confermare un'impostazione premendo la manopola VALUE.

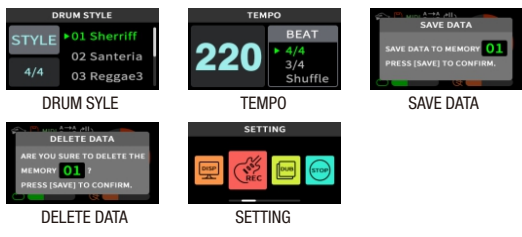

## **Setting**

**1.Impostazioni schermo**

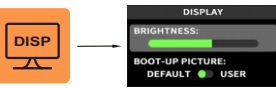

Qui è possibile impostare la luminosità del display LCD e l'immagine di avvio. \*Per ulteriori informazioni, consultare la sezione "Personalizzazione dell'immagine di avvio".

### **2.Impostazioni modalità REC**

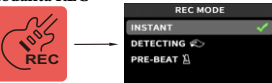

INSTANT: premere l'interruttore a pedale e iniziare a registrare istantaneamente.

DETECTING: Premendo l'isseruttore a pedale, inizia a registrare quando rileva un qualsiasi segnale dall'ingresso. In questa modalità, l'icona viene visualizzata sul display LCD.

PRE-BEAT: premere l'interruttore a pedale per avviare la registrazione dopo aver contato 4 battute (tempo impostato su 4/4) o 3 battute (tempo impostato su 3/4). In questa modalità, l'icona viene visualizzata sul display LCD.

### **3.Impostazioni modalità DUB**

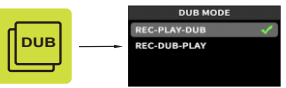

REC-PLAY-DUB: premere l'interruttore a pedale per registrare una frase, il funzionamento avviene secondo l'ordine logico di Record-Play-Dub.

REC-DUB-PLAY: premere l'interruttore a pedale per registrare una frase, che funziona in un ordine logico di Record-Dub-Play.

### **4.Impostazioni modalità STOP**

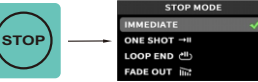

IMMEDIATE: premere due volte l'interruttore a pedale per interrompere immediatamente la riproduzione.

ONE SHOT: per riprodurre la frase del loop per una sola volta e poi interrompere le riproduzione. In questa modalità, l'icona viene visualizzata sul display LCD.

LOOP END: Premendo due volte l'interruttore a pedale, la riproduzione si interrompe al termine del 100p. In questa modalità, l'icona verrà visualizzata sul display LCD.

FADE OUT: premere due volte interruttore a pedale per interrompere la riproduzione in pochi secondi. In questa modalità, l'icona verrà visualizzata sul display LCD.

### **5.Impostazioni AUDIO PATH**

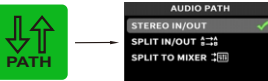

INGRESSO/USCITA STEREO: Per l'ingresso mono/stereo e collegamento a uno o due amplificatori.

SPLIT IN/OUT: Per dividere il segnale della chitarra e quello della drum machine in OUT A e OUT B. Hi questa modalità, l'icona viene visualizzata sul display LCD.

della frequenza per ottenere un suono migliore per OUT A. In quest<sup>97</sup> SPLIT TO MIXER: per dividere il segnale in chitarra e quello della drum machine in OUT a e OUT B e attivare la funzione di compensazione modalità, l'icona viene visualizzata sul display LCD.

#### **6.Impostazione HEADPHONES VOLUME**

# **Collegamenti**

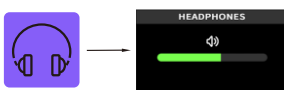

Qui è possibile alzare/abbassare il volume delle cuffie.

### **7.RESET**

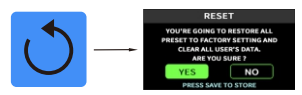

Qui è possibile ripristinare tutte le impostazioni di fabbrica e cancellare tutti i dati dell'utente. Prima di confermare il reset del pedale, assicurarsi di aver già eseguito un backup di tutte le frasi di questo pedale.

Di seguito elenchiamo 4 possibili applicazioni del pedale Loop Core Stereo.

## **Applicazione 1**

Mono in & mono out.

Questo è il modo più comune in cui i chitarristi utilizzano il pedale loop. Collegare una chitarra al pedale Loop Core Stereo e inviarla direttamente a un amplificatore per chitarra. In questo caso, impostare il percorso audio come indicato di seguito.

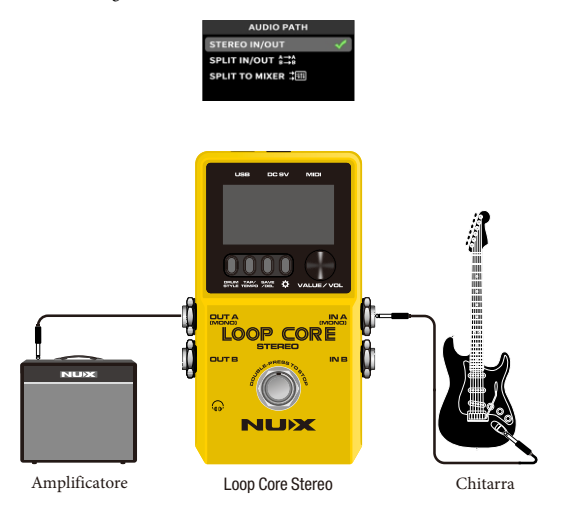

## **Applicazione 2**

#### Stereo in & stereo out.

Quando la chitarra è dotata di uscite stereo o si utilizza un pedale con uscite stereo davanti al pedale Loop Core Stereo, è possibile collegare due amplificatori alle uscite OUT A e OUT B per ottenere un'uscita stereo. In questo caso, impostare il percorso audio come indicato di seguito.

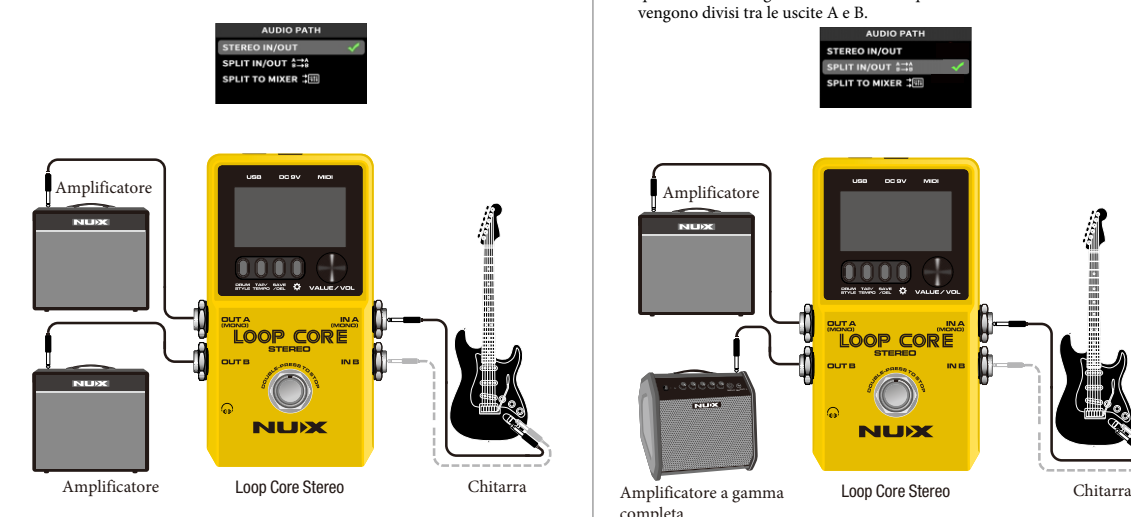

## **Applicazione 3**

OUT A per il segnale della chitarra, OUT B per la drum machine. Per ottenere i suoni migliori, è possibile collegare il Loop Core Stereo a un amplificatore per chitarra e a un amplificatore di frequenza a gamma completa.

In questo caso, impostare il percorso AUDIO come indicato di seguito. In questo modo, il segnale della chitarra e quello della drum machine vengono divisi tra le uscite A e B.

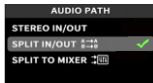

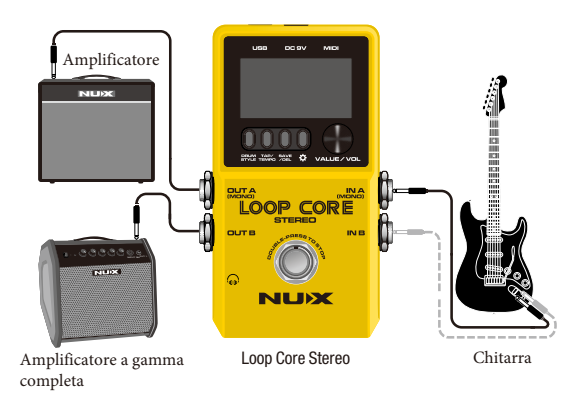

# **Controllo MIDI**

## **Applicazione 4**

### **SIA l'uscita A CHE l'uscita B sono collegate a un mixer.**

Quando si suona a casa o in studio con un mixer e un sistema PA, è possibile collegare il Loop Core stereo a un mixer come indicato di seguito.

In questo caso, impostare il percorso audio come indicato di seguito. Divide il segnale della chitarra e quello della drum machine in OUT a e OUT B. Attiva anche la funzione di compensazione della frequenza per ottenere un suono migliore per l'uscita A.

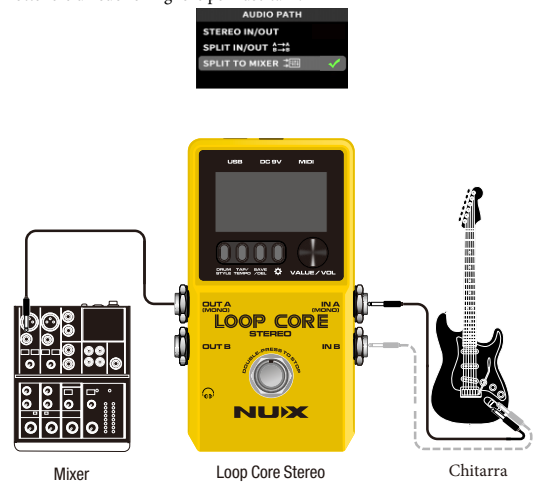

È possibile controllare il Loop Core Stereo con un dispositivo MIDI esterno.

Ecco un elenco delle funzioni che vengono controllate quando un messaggio di control change (canale 1~16, numero/valore del controller come indicato di seguito) viene ricevuto da un dispositivo MIDI esterno.

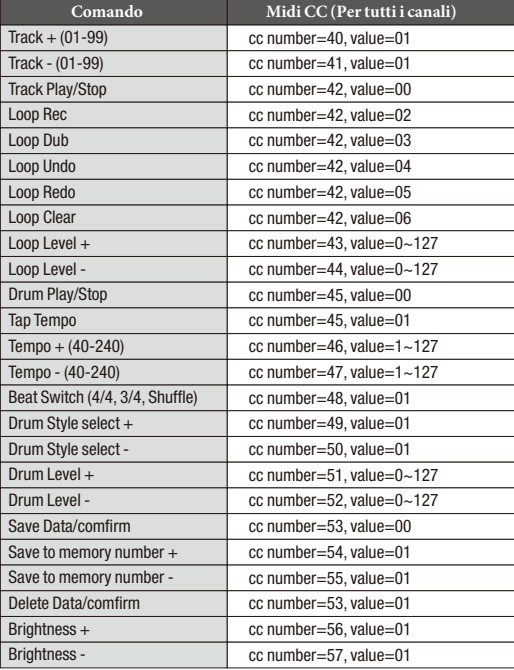

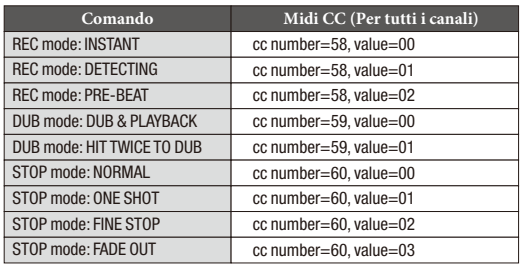

# **Personalizzare la schermata di avvio**

Loop Core Stereo consente agli utenti di personalizzare la propria immagine di avvio con una GIF.

- -- Collegare il Loop Core Stereo al computer e scaricare un'immagine GIF nella cartella: NUX LOOPER > NUX\_LOOP > GIF.
- Scollegare e riavviare il Loop Core Stereo, quindi accedere

all'impostazione DISPLAY e impostare l'opzione BOOT-UP PICTURE su USER.

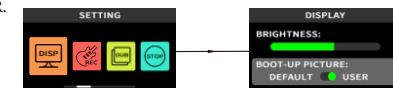

-Riavviare nuovamente il Loop Core Stereo. Godetevi la vostra interfaccia GIF personalizzata!

## **LOOP CORE STEREO | Importare file wav nel dispositivo**

## **Come importare la riproduzione in Loop Core Stereo?**

Quando si collega un LOOP CORE STEREO a un computer, viene visualizzato "NUX LOOPER" come disco flash USB. Facendo clic su di esso, si vedrà la cartella NCL-2. Fare clic sulla cartella NCL-2 per accedere alla cartella WAVE. È quindi possibile trascinare il file wav di destinazione nella relativa cartella. Ad esempio, se si desidera inserire il file wav di riproduzione nella traccia phrase loop 3, è sufficiente trascinare il file wav di destinazione nella cartella W003. A questo punto il gioco è fatto.

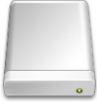

**NUX LOOPER**

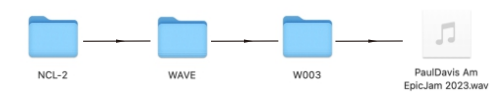

**Nota:** LOOP CORE STEREO supporta solo il formato **stereo floating WAV a 44,1 kHz / 32 bit**; scaricare e utilizzare **NuxFormatConverter**  per convertire la traccia di accompagnamento nel formato di file corretto. È possibile scaricare l'applicazione dal sito web di NUX www.nuxaudio.com.

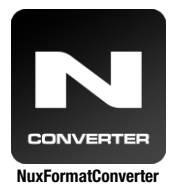

**Utilizzare NuxFormatConverter per convertire la tua riproduzione nel formato corretto.**

# **Specifiche**

- Frequenza di campionamento: 44,1KHz
- Convertitore AD: 24 bit
- Elaborazione del segnale: 32 bit
- Risposta in frequenza: 20Hz-20KHz
- Livello di rumore: -100dBu
- Gamma dinamica: 108 dB
- Consumo di energia: 110mA-120mA
- Ingresso: Mono, Stereo
- Uscita: Mono, Stereo, Telefoni
- Display: Display LCD a colori TFT
- Alimentazione: adattatore di alimentazione da 9V a punta negativa
- $\bullet$  Dimensioni: 122 mm (L) x 72 mm (L) x 48 mm (H)

garanzia

 $\bullet$  Peso: 264 g

## Accessori

Manuale utente Scheda di

Adesivo NUX

#### \*Le specifiche sono soggette a modifiche senza preavviso.

#### **Avvertenze**

Per ridurre il rischio di incendio o di scosse elettriche, non esporre l'apparecchio alla pioggia o all'umidità..

### **AVVERTENZE FCC**

Questo dispositivo è conforme alla parte 15 delle norme FCC. Il funzionamento è soggetto alle seguenti due condizioni: (1) il dispositivo non può causare interferenze dannose e (2) deve accettare qualsiasi interferenza ricevuta,

comprese quelle che possono causare un funzionamento indesiderato. Eventuali modifiche o cambiamenti non espressamente approvati dalla parte responsabile della conformità potrebbero invalidare l'autorizzazione dell'utente a utilizzare l'apparecchiatura.

Nota: Questa apparecchiatura è stata testata ed è risultata conforme ai limiti previsti per i dispositivi digitali di Classe B, ai sensi della Parte 15 delle norme FCC. Questi limiti sono concepiti per fornire una protezione ragionevole contro le interferenze dannose in un'installazione residenziale. Questa apparecchiatura genera, utilizza e può irradiare energia a radiofrequenza e, se non viene installata e utilizzata secondo le istruzioni, può causare interferenze dannose alle comunicazioni radio. Tuttavia, non è possibile garantire che non si verifichino interferenze in una particolare installazione. Se questa apparecchiatura causa interferenze dannose alla ricezione radiotelevisiva, che possono essere determinate spegnendo e riaccendendo l'apparecchiatura, l'utente è invitato a cercare di correggere l'interferenza con

una o più delle seguenti misure:

- Riorientare o riposizionare l'antenna ricevente.
- Aumentare la distanza tra l'apparecchiatura e il ricevitore.
- Collegare l'apparecchio a una presa di corrente su un circuito diverso da quello a cui è collegato il ricevitore.
- Consultare il rivenditore o un tecnico radiotelevisivo esperto. Il dispositivo è stato valutato per soddisfare la dichiarazione di esposizione generale alle radiofrequenze. Il dispositivo può essere

Il dispositivo è stato valutato per soddisfare i requisiti generali di esposizione alle radiofrequenze. Il dispositivo può essere utilizzato senza limitazioni in condizioni di esposizione portatile.

#### ©Cherub Technology Co., Ltd.

Tutti i diritti riservati. Nessuna parte di questa pubblicazione può essere riprodotta, memorizzata in un sistema di recupero o trasmessa, in qualsiasi forma o con qualsiasi mezzo, elettronico, meccanico, di fotocopiatura, registrazione o altro, senza la previa autorizzazione scritta di Cherub Technology Co.